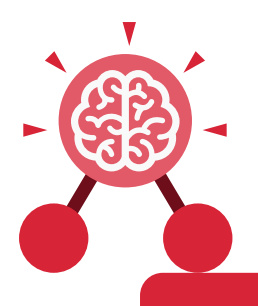

**Purple Mash Computing Scheme of Work: Knowledge organisers**

## Unit: 1.1 **Online Safety and Exploring Purple Mash**

- To log in safely.
- To learn how to find saved work in the Online Work area and find teacher comments.
- To learn how to search Purple Mash to find resources.
- To become familiar with the icons and types of resources available in the Topics section.
- To start to add pictures and text to work.
- To explore the Tools and Games section of Purple Mash.
- To learn how to open, save and print.
- To understand the importance of logging out.

#### **Key Learning Key Resources**

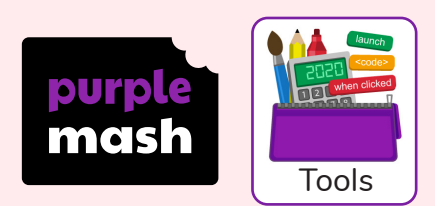

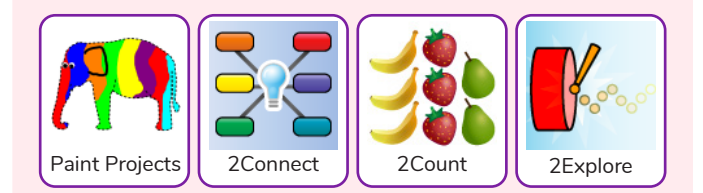

### **Log in**

Using a username and password to access a system.

#### **Avatar**

A digital picture to represent someone.

#### **Log out**

Leaving a computer system.

#### **Save**

Store your work as you create something so it can be accessed later.

**Username**

**Key Vocabulary**

A name that is used by a person to access an online site.

#### **My Work**

The place on Purple Mash where your work is stored. Only you and your teachers can access this.

#### **Notification**

A system that lets you know if you have something to look at. On Purple Mash this is shown by a bell.

#### **Password**

A series of letters, numbers and special characters that is entered after the username to access an online site. In Purple Mash, this can also be a series of pictures.

#### **Topics**

The area on Purple Mash that contains readymade resources.

#### **Tools**

The area on Purple Mash with the different learning apps.

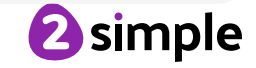

Need more support? Contact us: Tel: +44(0)208 203 1781 | Email: support@2simple.com | Twitter: @2simplesoftware

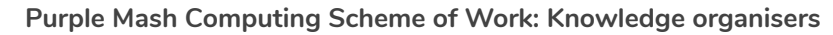

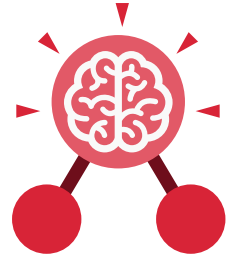

Unit: 1.1 **Online Safety and Exploring Purple Mash**

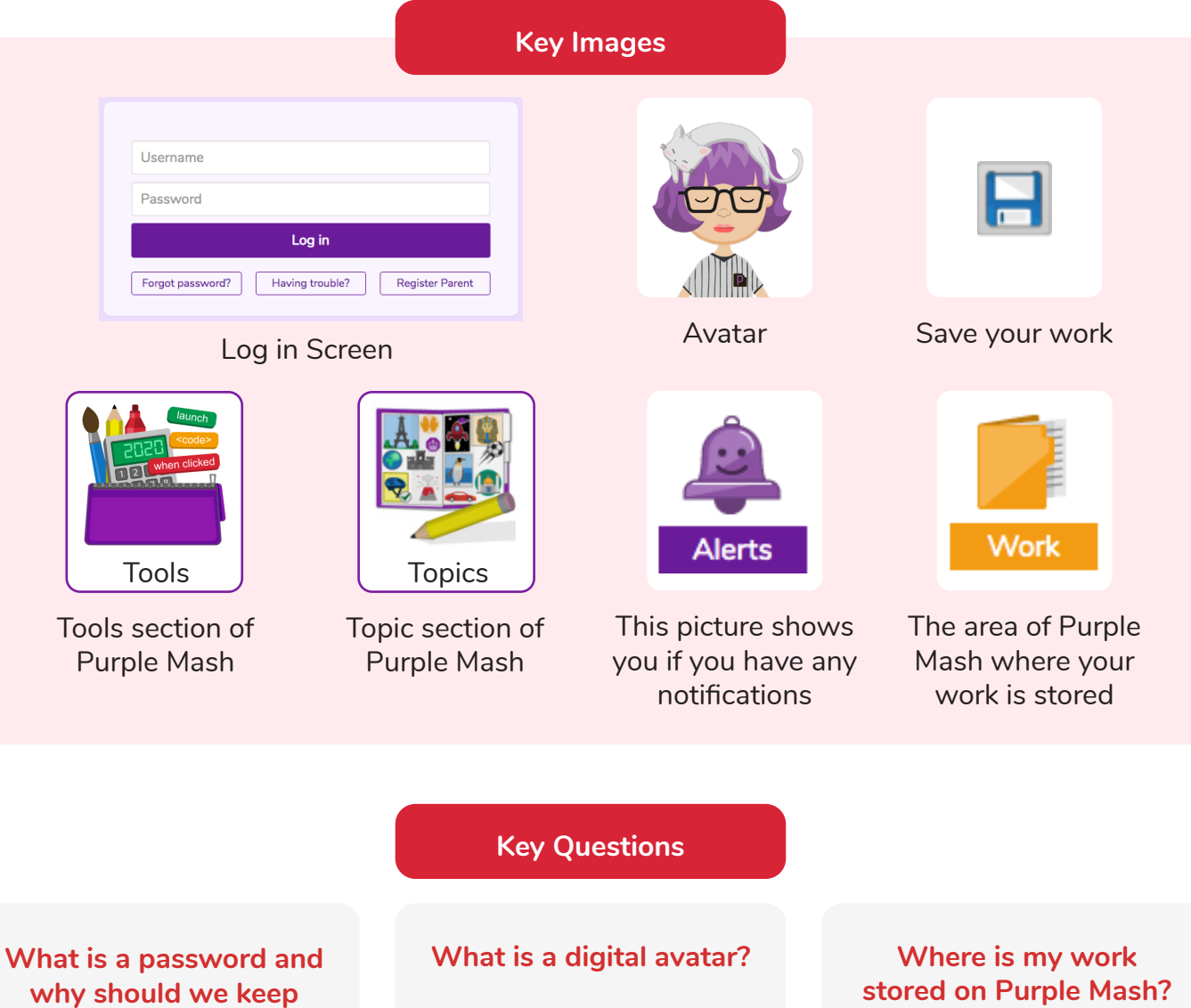

A password is a secret word or phrase that allows a user to access a website. Passwords are like toothbrushes in that they should not be shared with anyone else.

**them safe?**

In Purple Mash, an avatar is a picture you create in the software to represent you. It is safer to use an avatar on the Internet than have a picture of yourself.

# **stored on Purple Mash?**

In Purple Mash, most of the work you save will be saved in the My Work section of Purple Mash. The only person that can see this work is the teacher and you.

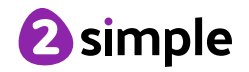